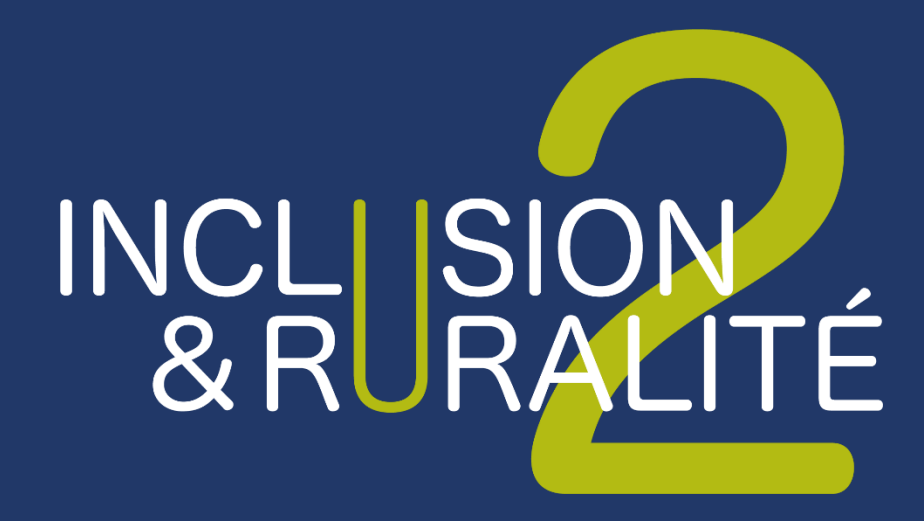

**DOSSIER DE CANDIDATURE**

> ENSEMBLE, CONTRIBUONS A LA TRANSITION ALIMENTAIRE, DANS DES TERRITOIRES RURAUX PLUS INCLUSIFS

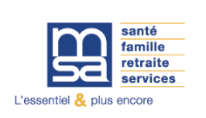

**Dossier de candidature**

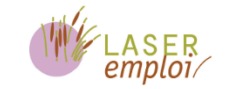

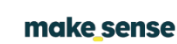

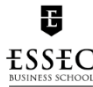

**FRANCEACTIVE** 

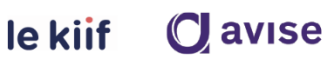

## **Précisions sur le dossier de candidature**

◉ Le projet peut être présenté par une structure ou un groupement. Un seul dossier devra être déposé par projet, via la structure reconnue comme porteuse du projet. Nous parlerons tout au long du dossier de la structure candidate. En cas de groupement, seule la structure porteuse de la candidature conventionnera avec le programme Inclusion & Ruralité et recevra la subvention.

S'il s'agit d'un groupement :

- Indiquer les informations de la structure porteuse de la candidature dans la partie I.
- Préciser les noms des structures membres du groupement dans les réponses aux questions dans la partie II.

◉ Le dépôt des candidatures sera possible à compter du 18 mars 2024 à 12h, via la page dédiée sur le site internet www.inclusion-ruralité.msa.fr. Les candidatures doivent être déposées avant le 19 avril 2024 à 17h.

◉ Nous recommandons fortement aux candidats de préparer leurs réponses en amont du dépôt de candidature en ligne grâce à ce document (contenant l'intégralité des questions posées en ligne) et de les reporter dans un second temps sur le site.

◉ Le dossier de candidature complet doit comprendre :

- La réponse à l'ensemble des questions du dossier ci-dessous,
- Les pièces à joindre indiquées à la fin de ce dossier.

◉ Les dossiers incomplets ne pourront pas être étudiés.

◉ Si vous avez des questions, vous pouvez contacter l'équipe Inclusion & Ruralité à l'adresse suivante : [inclusion.ruralite@ccmsa.msa.fr](mailto:inclusion.ruralite@ccmsa.msa.fr)

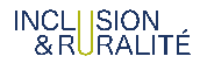

## **PARTIE I - INFORMATIONS GÉNÉRALES ET ADMINISTRATIVES**

## **1. Recevabilité de la candidature**

Veuillez cocher les cases qui vous correspondent :

La candidature est déposée par une personne morale qui porte une activité d'insertion par l'activité économique - Cochez l'agrément/labellisation qui vous concerne (plusieurs réponses possibles) :

- □ Atelier chantier d'insertion (ACI)
- $\Box$  Association intermédiaire (AI)
- $\Box$  Entreprise à but d'emploi (EBE)
- $\Box$  Entreprise d'insertion (EI)
- $\Box$  Entreprise de travail temporaire d'insertion (ETTI)
- $\Box$  Entreprise d'insertion par le travail indépendant (EITI)
- $\Box$  Groupement d'employeurs pour l'insertion et la qualification (GEIQ)
- □ Régie de territoire
- □ La structure et le projet présenté sont localisés sur un territoire rural en France métropolitaine sur lequel il existe des besoins non couverts.
- $\Box$  La structure candidate est en activité depuis au moins 2 ans et est employeuse.
	- Date de création :
	- Nombre total d'ETP :
- $\Box$  La structure candidate a des fonds propres positifs sur les deux derniers exercices.
	- Indiquez le montant total des fonds propres du bilan 2022 :
	- Indiquez le montant total des fonds propres du bilan 2023 (prévisionnel si comptes non clôturés) :

La structure candidate déclare qu'elle :

- □ Est à jour de ses obligations administratives, comptables, sociales et fiscales (déclarations et paiements correspondants) ;
- □ Et pour les associations, qu'elle souscrit au contrat d'engagement républicain
- $\Box$  Vous avez contacté la Caisse de MSA de votre territoire de référence pour présenter votre projet (cf. carte des caisses MSA et annuaire en annexe)
	- Indiquez la caisse MSA de votre territoire :

Type de projet présenté :

□ La candidature présente un projet de développement répondant aux besoins du territoire pour contribuer à sa résilience alimentaire.

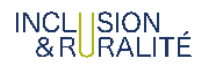

□ Un projet de consolidation d'une activité existante qui participe déjà à la résilience alimentaire du territoire.

## **2. Informations administratives sur la candidature**

Raison sociale de la structure référente principale de la candidature : Site web :

Statut juridique :

- Association
- □ Coopérative
- □ SA
- SAS
- **SARL**
- Autre (précisez)

Numéro de SIRET : Numéro RNA pour les associations : Adresse du siège social : Votre structure appartient-elle à un groupe associatif ? si oui, précisez :

Représentant-e légal-e (personne désignée par les statuts) Nom : Prénom : Fonction : Téléphone : Adresse e-mail :

La candidature est portée par :

- $\Box$  Une structure seule
- □ Un groupement de partenaires

Si groupement de partenaires, lister les partenaires, leur numéro SIRET et leur statut juridique :

Si groupement de partenaires, préciser les modalités de gouvernance du groupement (instances, modèle économique et organisationnel) *- (10 lignes maximum/structure)*

## **3. Référent.e projet au sein de la structure candidate**

Coordonnées du référent ou de la référente projet (si différent.e du représentant légal)

- Nom et prénom
- Fonction
- Adresse e-mail
- Numéro de téléphone

En tant que référent.e projet, êtes-vous prêt à vous engager dans le programme Inclusion & Ruralité 2 sur 3 ans et à prendre part activement aux partages de pratiques ?

*Prévoir 2 jours d'accompagnement et travail individuel stratégique par mois en moyenne.*

OUI

D NON

## Si oui, quelles sont vos motivations\* ? *(10 lignes max)* **PARTIE II – DOSSIER DE PRESENTATION DU PROJET**

## **1. Présentation de la structure candidate**

Décrivez brièvement les activités de votre structure *(5 lignes max)*

En cas d'une candidature portée par un groupement, décrivez brièvement les objectifs poursuivis par celui-ci ? *(10 lignes max)*

Décrivez le modèle économique de votre structure (la structure des ressources et des coûts). *(5 lignes max)*

Présentez les activités de services ou de production de biens qui servent de support à l'activité d'insertion *(5 lignes max)*

Présentez les autres activités de la structure *(5 lignes max)*

Qui sont les bénéficiaires principaux de vos activités ? *(10 lignes max)*

Décrivez l'organisation des ressources humaines de votre structure (type de contrat, ETP, fonctions, bénévolat, recrutements prévisionnels, etc.) *(10 lignes max)*

Votre structure est-elle déjà accompagnée pour ce projet ou d'autres projets ? Détaillez les accompagnements passés ou en cours. *(5 lignes max)*

Votre structure est-elle adhérente à une tête de réseau nationale ? si oui, quelle est votre implication dans celle-ci et quels services principaux mobilisez-vous ? *(5 lignes max)*

La structure agit-elle déjà pour la résilience alimentaire du territoire ?

- D OUI
- $\Box$  NON

Si oui, de quelle manière ? *(5 lignes max)*

## **2. Présentation générale du projet**

Nom du projet ou description en 1 phrase :

Décrivez brièvement le projet de développement ou de consolidation *(20 lignes max)*

Quels sont les objectifs du projet de développement ou les enjeux de consolidation ? *(20 lignes max)*

Avez-vous identifié les facteurs clés de succès et les risques du projet ? *(10 lignes max)*

Quel public est visé ? Touchez-vous déjà ce public aujourd'hui ? Qu'est-ce qui changera pour ce public une fois votre projet mis en place ? *(10 lignes max)*

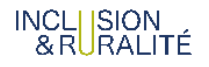

Partagez brièvement les éléments de contexte qui vous ont amené à porter ce projet *(10 lignes max)*

Présentez les impacts sociétaux attendus (sociaux, territoriaux, environnementaux, …). *(10 lignes max)*

Quel rôle votre gouvernance joue-t-elle dans la construction/le déploiement de ce projet ? Appuie-t-elle cette candidature ? *(5 lignes max)*

A quel(s) enjeu(x) de la résilience alimentaire du territoire le projet contribue-t-il ? (*Plusieurs réponses possibles*)

- $\Box$  Développement et durabilité des métiers agricoles ;
- $\Box$  Accessibilité de l'emploi agricole permanent ou saisonnier (mobilité, logement, ...);
- $\Box$  Accessibilité à une alimentation durable pour tous et toutes;
- $\Box$  Actions de sensibilisation au bien manger et à la transition agricole ;
- $\Box$  Actions de préservation des patrimoines agricoles et alimentaires locaux ;
- $\Box$  Résilience des modes de production, transformation, distribution et consommation des denrées alimentaires ;
- $\Box$  Meilleure gestion des déchets et réduction du gaspillage alimentaire.

Décrivez de quelle manière vous répondez ou souhaitez répondre à ces enjeux. *(10 lignes max)*

## **3. Focus IAE et accompagnement socio-professionnel**

#### **Pour les SIAE :**

Le projet de développement soumis nécessite-t-il le conventionnement de nouveaux ETP en insertion ?

- $\Box$  OUI Si oui, combien ?
- $\Box$  NON

Si non, décrivez comment ce projet de développement contribue à la création et/ou la consolidation d'emplois sur votre territoire ? (*5 lignes max*)

#### **Pour les EBE :**

Le projet de développement soumis nécessite-t-il de nouveaux postes au sein de l'EBE?

- OUI Si oui, combien ?
- NON

En quoi les emplois supplémentaires produits par l'EBE s'intègrent-ils dans le tissu économique local, et s'inscrivent en complémentarité avec l'écosystème des SIAE du territoire ?

Décrivez comment ce projet de développement contribue à la création et/ou la consolidation d'emplois sur votre territoire.

#### **Pour tout le monde :**

# INCLISION<br>& RURALITÉ

Décrivez en quoi les activités supports actuelles ou prévues dans le projet sont adaptées aux publics en insertion et/ou favorisent le lien social. (*10 lignes max*)

Que pouvez-vous nous dire de l'accompagnement socio-professionnel que vous proposez (démarches, certifications, etc.) ? (*10 lignes max*)

Décrivez votre relation avec la DDETS, la DDETS-PP ou la DREETS de votre territoire. (*10 lignes max*)

## **4. Focus sur le lien au territoire et à l'écosystème territorial**

Parlez-nous de votre territoire : Quel est le territoire d'implantation cible du projet (localisation, caractéristiques, histoire, habitants...) ? *(10 lignes max)*

En quoi le territoire d'implantation cible est-il une zone rurale ? *(10 lignes max)*

*Vous devez joindre à votre candidature deux extractions PDF du site GéoMSA. Les deux cartes donnent à voir les indicateurs thématiques : sur la ruralité // sur les profils éligibles à l'IAE. Retrouvez en annexe le guide d'utilisation de l'outil GéoMSA.*

Démontrez comment votre équipe prend un soin particulier à être en lien avec les acteurs du territoire ou cherche par cet accompagnement à améliorer ses pratiques sur ce point. (*10 lignes max*)

Avez-vous réalisé un diagnostic des besoins sociaux et territoriaux et/ou une étude de faisabilité ?

- □ OUI Fournissez le document et une synthèse de ses résultats ci-dessous.
- $\Box$  NON Indiquez les démarches déjà entreprises et les éléments à votre disposition pour qualifier les besoins et le contexte du territoire visé. (*20 lignes max*)

Présentez les acteurs locaux mobilisés autour du projet (partenaires institutionnels, opérationnels, financiers, ...). (*10 lignes max*)

Présentez les moyens mis en place pour gérer les externalités environnementales liées aux activités ou comment ce programme peut vous aider à améliorer vos pratiques sur ce point. *(10 lignes maximum)*

## **PARTIE III – ELÉMENTS FINANCIERS, BUDGÉTAIRES ET DE PILOTAGE**

Pour les exercices 2022 et 2023, indiquez : *Pour 2023, indiquez les montants prévisionnels si vous n'avez pas clôturé vos comptes*.

Votre chiffre d'affaires de production :

- $\circ$  2022
- $\circ$  2023

Les subventions reçues :

- $\circ$  2022
- $\circ$  2023

Le résultat net :

- $\circ$  2022
- $\circ$  2023

Le montant des fonds propres :

 $\circ$  2022

o 2023

Démontrez comment votre équipe s'appuie sur des outils de pilotage efficace (stratégique, financier, etc.) ou cherche par cet accompagnement à améliorer ses pratiques sur ce point. (*10 lignes max*)

Avez-vous des outils d'évaluation d'impact du projet ?

- □ OUI Fournissez le document et une synthèse de ses résultats.
- $\Box$  NON Indiquez les démarches déjà entreprises et les éléments à votre disposition pour évaluer votre impact *(10 lignes max).*

## **PARTIE IV – DOCUMENTS A JOINDRE**

Liste des pièces à joindre en annexe avec le présent dossier de candidature :

- o Extrait Kbis (*obligatoire pour les sociétés*)
- o Copie de la publication au Journal Officiel (*obligatoire pour les associations*)
- o Statuts
- o Copie de l'agrément IAE, de la labellisation Geiq ou Régies de quartier ou de territoire, ou EBE
- o Attestation affiliation MSA le cas échéant
- o Liasse fiscale / comptes clôturés de 2022
- o Extraction des deux cartes thématiques GéoMSA (cf II.4)
	- o Tout autre document utile à l'examen du dossier (*rapport d'activité, études de marché, …*)

INCLISION<br>& RURALITÉ

## **LES DATES CLÉS À RETENIR**

Ouverture du dépôt des candidatures **18 mars 2024 à 12h**

Webinaire d'information sur l'appel à projets : **4 avril 2024 de 11h à 12h30**

**[Cliquez ici pour rejoindre la réunion](https://teams.microsoft.com/l/meetup-join/19%3ameeting_MWM1OTMwYTMtZDUwYi00ODBiLWIyZjgtNjkyOGIyZmU4MTg5%40thread.v2/0?context=%7b%22Tid%22%3a%22b8fcdca8-eb9f-4562-9bcd-981aea500eda%22%2c%22Oid%22%3a%22800189c4-5484-4b08-ab06-670660d94871%22%7d)**

Limite de dépôt des dossiers de candidature **19 avril 2024 à 17h**

Annonce des candidats présélectionnés **5 juin 2024**

> Comité de sélection **13 juin 2024**

Annonce des lauréats **Semaine du 17 juin 2024**

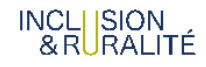

## **ANNEXE : GUIDE D'UTILISATION DE L'OUTIL GEOMSA**

## **Guide d'utilisation de GéoMSA dans le cadre de l'appel à projets Inclusion & Ruralité 2**

## **Présentation de GéoMSA**

GéoMSA est un outil dynamique qui cartographie les données de la MSA mais aussi des données disponibles en open data produites par d'autres acteurs tels que l'INSEE, l'ANCT ou encore l'ARS. En complément de la production de cartes, GéoMSA permet l'extraction des données en libre accès.

## **Création du module Inclusion & Ruralité**

Dans le cadre du lancement du second appel à projets Inclusion & Ruralité, un module thématique est proposé sur GéoMSA aux porteurs de projets pour les aider à réaliser un diagnostic de leur territoire. Ce module comprend un ensemble d'indicateurs répartis en différentes sous-thématiques :

- Ruralité ;
- Socio-économique ;
- Services.

## **Indicateurs thématiques spécifiques pour Inclusion & Ruralité :**

Nous avons créé des indicateurs thématiques spécifiques qui permettent de classifier les territoires en fonction de leur degré de ruralité et de profils éligibles à l'IAE, accessibles sur les liens suivants :

- [Indicateur thématique sur la ruralité](https://geomsa.msa.fr/#c=indicator&i=ir_indic_rural.indic_rural&t=A01&view=map34) disponible à la commune et à l'EPCI ;
- [Indicateur thématique sur les profils éligibles à l'IAE](https://geomsa.msa.fr/#c=indicator&i=ir_indic_iae.profils_iae&view=map23) disponible à l'EPCI ;

**Dans votre dossier de candidature, nous vous demandons donc d'extraire deux cartes du territoire d'implantation de votre projet :** 

- **Une première extraction zoomée de votre territoire (à l'échelle EPCI) faisant apparaître l'indicateur thématique sur la ruralité.** N'oubliez pas de cliquer sur votre établissement public de coopération intercommunale (EPCI) pour le mettre en évidence (contour rouge).
- **Une seconde extraction zoomée de votre territoire (à l'échelle EPCI) faisant apparaître l'indicateur thématique sur les profils éligibles à l'IAE.** N'oubliez pas de cliquer sur votre établissement public de coopération intercommunale (EPCI) pour le mettre en évidence (contour rouge).

## **Comment utiliser GéoMSA ?**

Il faut tout d'abord se rendre sur <https://geomsa.msa.fr/>et cliquer ensuite sur la fonctionnalité

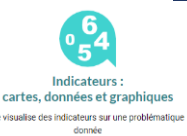

#### **« indicateur »** :

● **Choix d'un indicateur**

Vous trouverez le **module « Inclusion & Ruralité** » dans la partie **« Choisir des indicateurs** » à gauche de votre écran. En sélectionnant une sous-thématique, vous accéderez à différents indicateurs qui s'afficheront sur la carte.

## ● **Interprétation de l'indicateur**

Pour consulter la **documentation** relative à l'indicateur sélectionné, cliquez sur **l'icône « i ».**

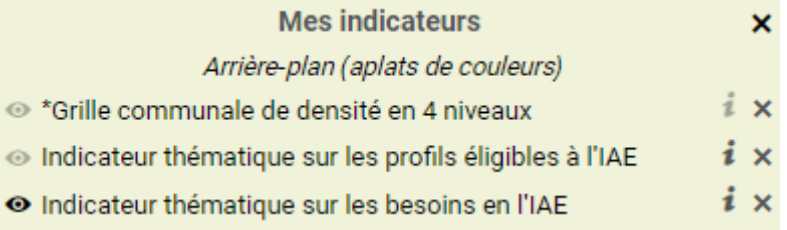

## ● **Interprétation de la légende**

La légende est visible à droite de l'écran. Les indicateurs sont représentés soit par des **symboles, soit par des aplats de couleur**. Ces derniers sont principalement utilisés lorsqu'un indicateur est un **taux ou une part** mais aussi s'il s'agit d'une **typologie**.

Les aplats de couleur sont généralement répartis en 5 classes comme pour l'exemple ci-dessous. **Les nombres entre parenthèses** indique le **nombre d'entités géographiques** appartenant à une classe. Par exemple, on dénombre 84 EPCI ayant une valeur comprise entre 1,1 et 2 et étant représentés dans la première classe en jaune clair.

La légende affichera parfois « N/A » lorsqu'il n'y pas de données disponibles.

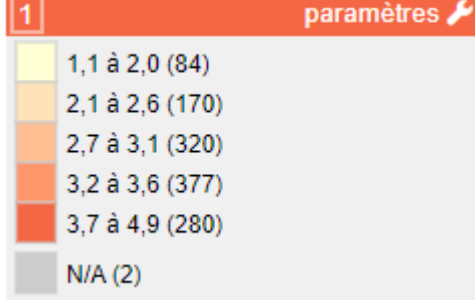

● **Définition du découpage géographique**

Pour modifier le **découpage géographique**, cliquez sur le menu déroulant à gauche et sélectionner le niveau qui vous convient.

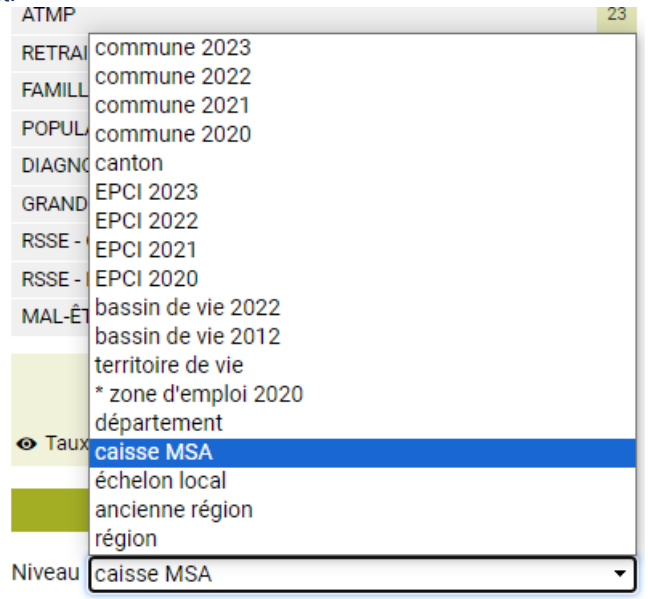

Rechercher un territoire

**Remarque n°1** : tous les indicateurs ne sont pas disponibles à tous les niveaux géographiques. L'astérisque accolé à un niveau géographique indique que l'indicateur n'est pas disponible. Vous pouvez aussi consulter la documentation pour vérifier les niveaux auxquels les indicateurs sont affichables. **Remarque n°2** : les années associés aux communes et EPCI correspondent aux millésimes des découpages géographiques car leur tracé est mis à jour chaque année. Par exemple, EPCI 2023 renvoie au découpage géographique des EPCI en 2023. En cas de problème d'affichage d'un indicateur, n'hésitez pas changer le millésime du niveau géographique.

● **Ciblage d'un territoire**

Vous pouvez vous **déplacer** sur la carte en utilisant **votre souris ou les boutons** en haut à droite de la carte :

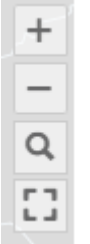

Après avoir zoomé sur votre territoire, et pour gagner en lisibilité, nous vous invitons **à cliquer sur votre territoire (**par exemple, votre EPCI ou commune) **pour le sélectionner** puis à afficher les **étiquettes**. Pour cela, allez sur le bouton **« Actions »** en haut à droite de votre écran, puis cliquez sur **« Etiqueter ».** Une fenêtre à gauche apparaitra sur laquelle il faudra cocher **« afficher les étiquettes »** ainsi que la case **« Libellé » et « Valeur »** comme sur l'exemple ci-dessous :

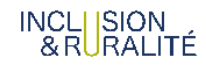

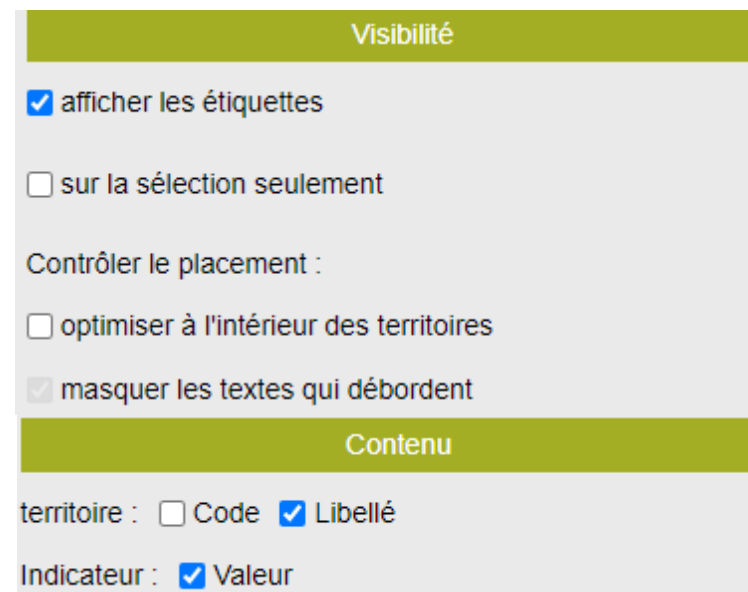

● **Export de cartes et de données**

Pour **exporter vos cartes**, il vous suffit de cliquer sur le **bouton « Actions »** puis d'aller sur **« exporter, réutiliser ».** Différents formats d'export vous seront proposés, notamment un format image (PNG).

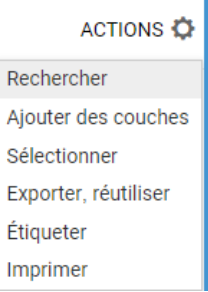

Pour **récupérer les données sous forme de tableau et au format Excel**, allez sur l'onglet **« Tableau »**  accessible au-dessus de la partie cartographique. Vous pourrez ensuite extraire le fichier de la même manière que pour les cartes en appuyant sur « Actions », puis « exporter, réutiliser ».

> CARTE SYNTHÈSE **TABLEAU**  $\ddot{\phantom{1}}$

**Pour aller plus loin, consultez notre tutoriel**

Vous pouvez aussi visionner notre **vidéo tutoriel** accessible sur [ce lien.](https://www.dailymotion.com/video/x8spibu) **Contact GéoMSA**

Pour toute question ou appui dans votre utilisation, contactez : **[geomsa.blf@ccmsa.msa.fr](mailto:geomsa.blf@ccmsa.msa.fr)**

## **ANNEXE : ANNUAIRE ET CARTE DES CAISSES MSA**

 $\blacksquare$ 

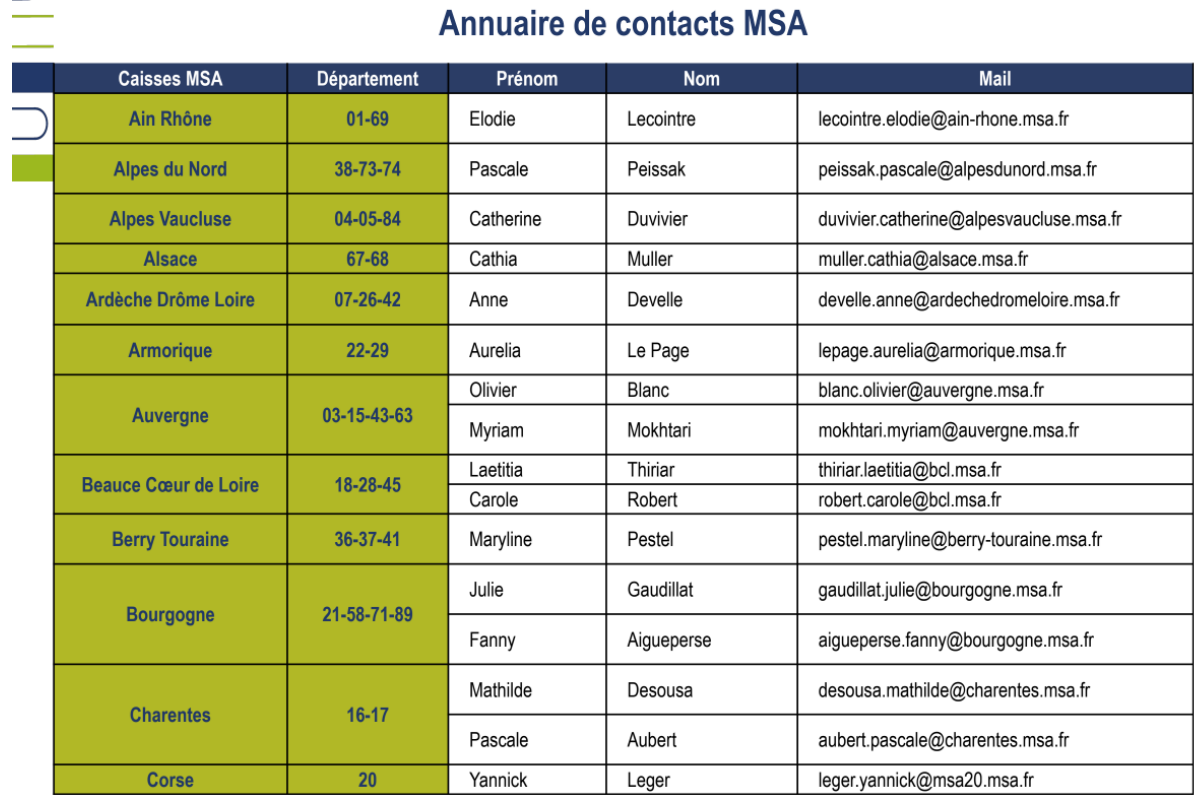

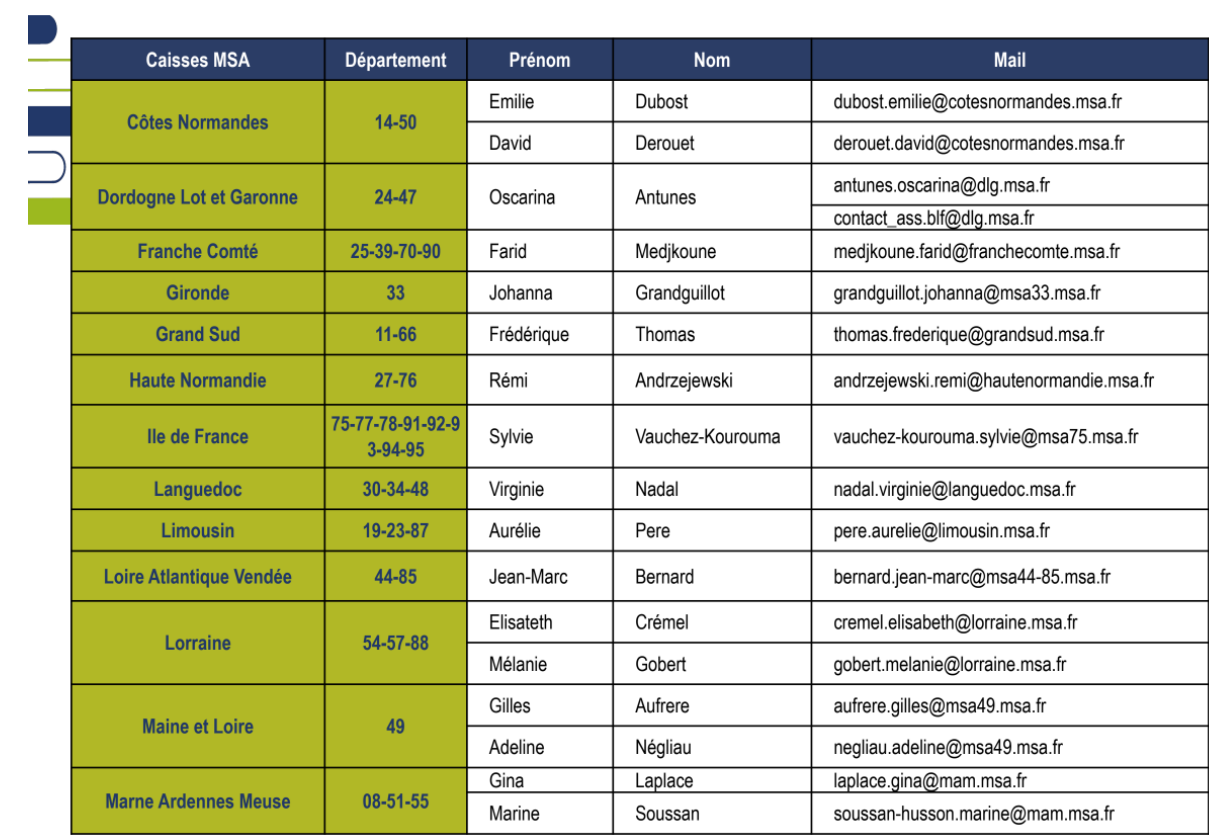

Γ

# INCLUSION<br>& RURALITÉ

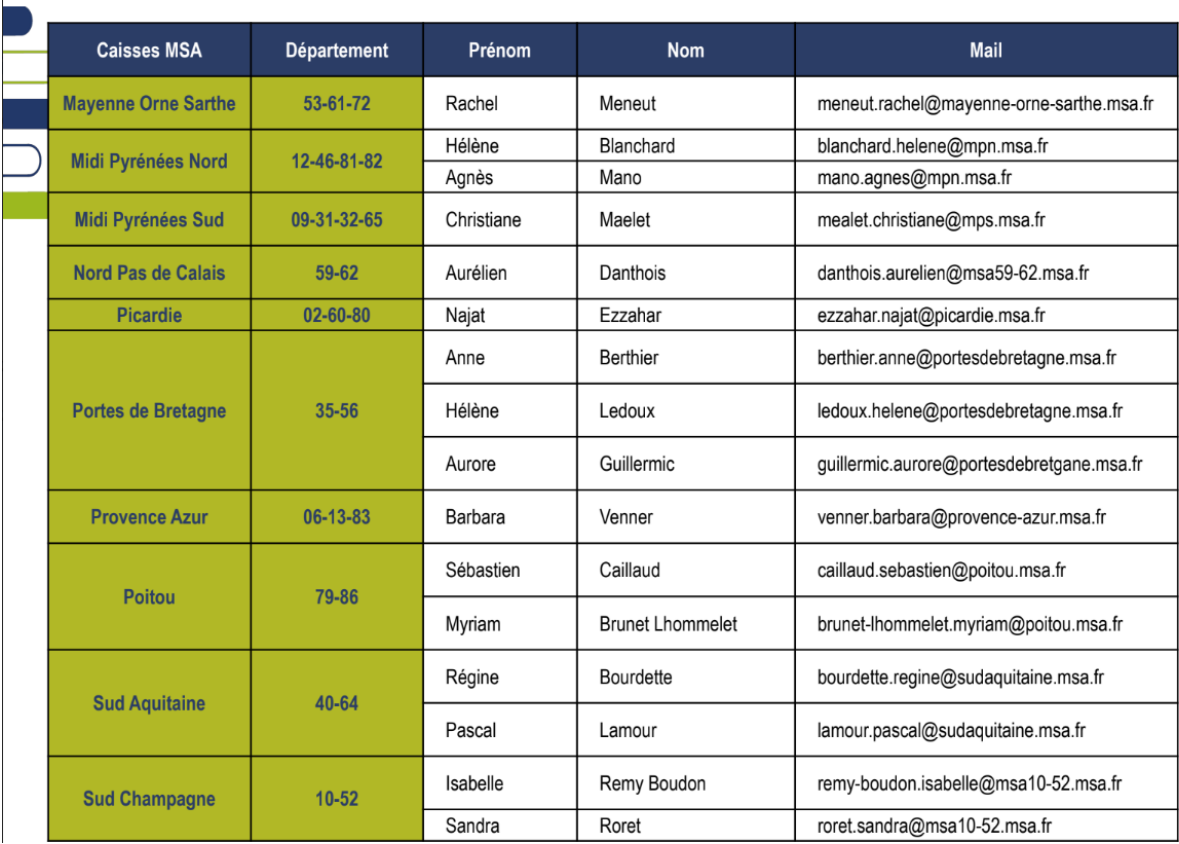

#### **Dossier de candidature**

INCLI SION<br>& RURALITÉ

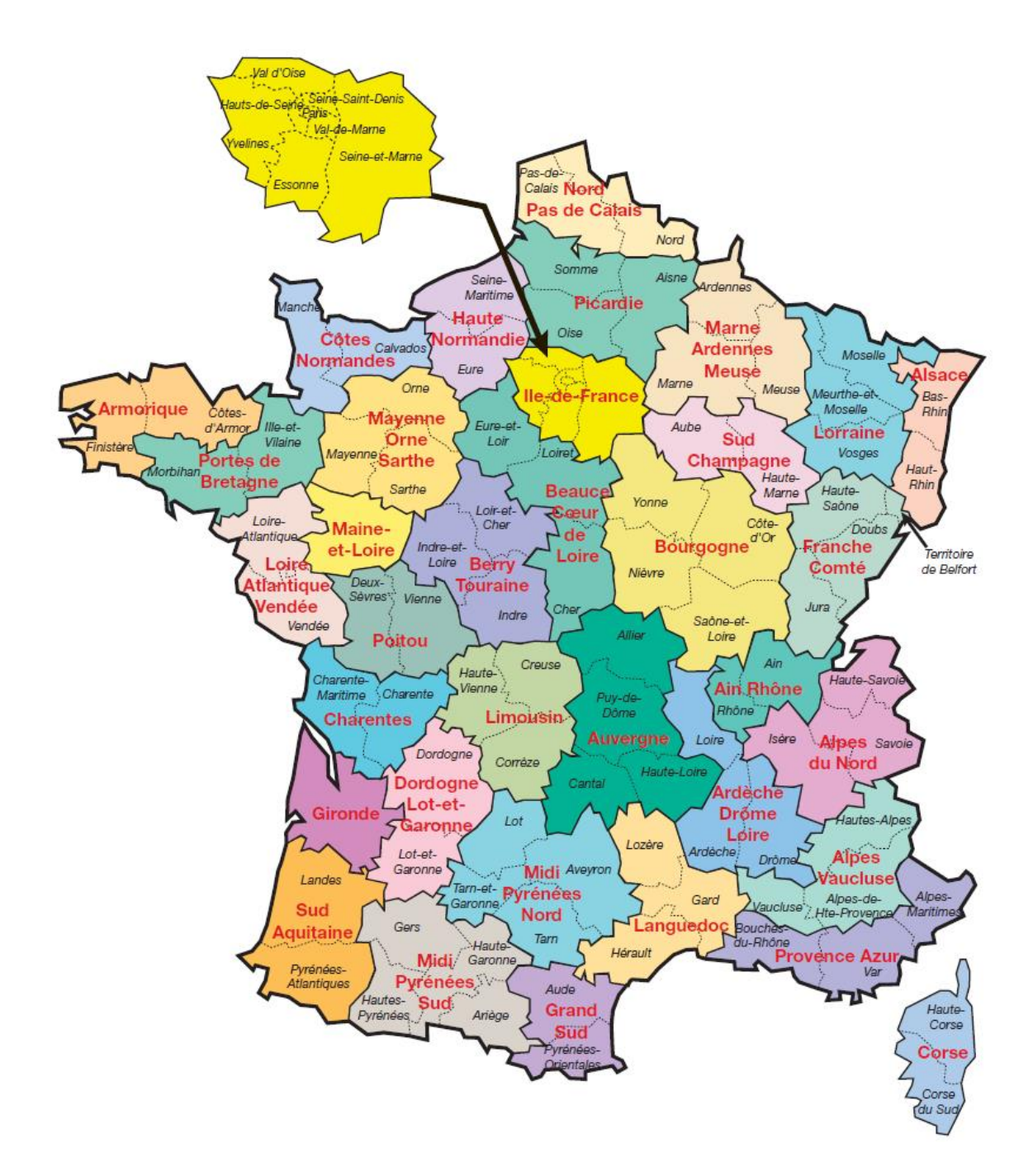